# **Registrace předmětů – zima 2017 od 29.5.2017 od 17:00 do 11.6.2017 do 23:59**

Pro registraci předmětů použijte výhradně připravené registrační šablony pod sekcí S t u d e n t.

Registrační šablony Vám mají pomoci při registraci. **K registraci je třeba mít u sebe Váš doporučený studijní plán, podle kterého registraci provedete.**

## **Pozor na nejčastější chybu!**

**Pozor na kódy předmětů, pokud Váš plán určuje si zapsat DAN\_a / PSS\_a / UCE\_3a/ POS\_3a (je potřeba si registrovat předměty s podtržítkem nikoliv předměty bez podtržítka!)**

Pokud v registrační šabloně nenajdete předmět, který si přejete zaregistrovat, můžete si přidat předmět pomocí vložení kódu. V případě potřeby kontaktujte odborného referenta pro pedagogickou činnost:

ÚTT – ústav technicko-technologický (obor Pozemní stavby, Konstrukce staveb, Stavební management, Logistické technologie, Strojírenství, Technologie dopravy a přepravy) - odborný referent pro pedagogickou činnost Bc. Pavla Náhlíková (nahlikova@mail.vstecb.cz, tel: 387 842 141, místnost D210L)

## **Dále upozorňujeme, že kontrolní šablony jsou určené pro účely pedagogického oddělení (nikoliv pro studenty).**

Doporučené studijní plány najdete v dokumentech pod složkou ÚTT

V sekci lidé -> když vyhledáte sebe -> najdete pod studijní skupinou Váš přiřazený doporučený plán.

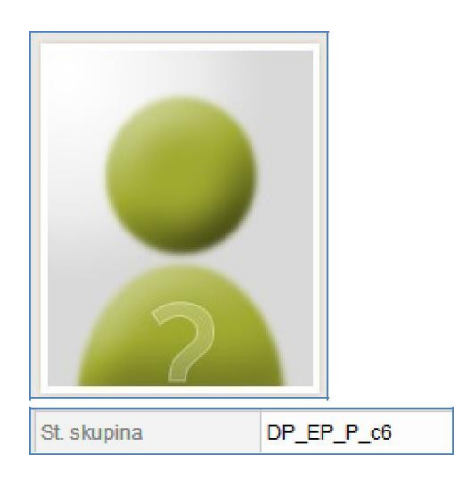

## **IS -> STUDENT -> období zima 2016-> REGISTRACE A ZÁPIS PŘEDMĚTŮ -> PŘIDAT PŘEDMĚTY DLE ŠABLONY VŠTE -> Registrace předmětů – zima 2016**

### **1. Období si přepínáte vpravo nahoře v sekci Student**

## **(je potřeba si zvolit také vpravo nahoře obor EMB/EPk/STM/STk/TDPp/TDPk/STROp/KS/POSp/POSk/LOTp/LOTk/NKSk)**

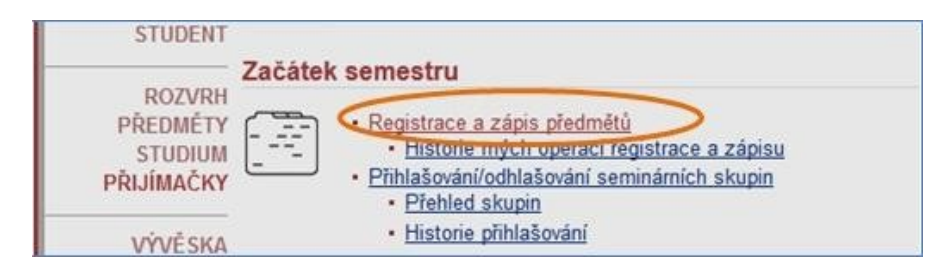

## **2. Následně zvolíte přidat předměty přes šablonu VŠTE.**

#### Přidat předměty

### Změny

· VŠTE: šablona

- · Zrušit předměty
- · Změnit ukončení
	- · Změnit kreditaci
- · Přidat předměty vložením kódu · Přidat neúspěšné předměty · Přidat předměty s hvězdičkou (žádné předměty s
- hvězdičkou)
- · Připravit registrační dávku (pro časovou soutěž)
- Pravidla registrace "

#### Další

- Zapsat bezproblémové registrace
- Přihlašování do seminárních skupin
- · Prohlídka Katalogu předmětů
- · Prohlídka šablon fakult

### **3. Dále zvolíte odkaz: Registrace předmětů – Zima 2017**

Student | Známky | Zkoušky | Registrace a zápis | Seminární skupiny | Studijní materiály | Odpovědníky | Diskuse | Poznámkové bloky | Více aplikací... »

Zde máte možnost předvybrat si studované předměty dle doporučených studijních plánů. Klikáním na odkazy, které se vás týkají (váš obor, semestr), přejděte k šabloně předmětů.<br>Věnujte pozornost pokynům, které vaše fakulta u šablon uvádí.

## Registrace předmětů pomocí šablony

NÁVOD, JAK SI REGISTROVAT PŘEDMĚTY

IS -> STUDENT -> období zima 2017 -> REGISTRACE A ZÁPIS PŘEDMĚTŮ -> PŘIDAT PŘEDMĚTY DLE ŠABLONY VŠTE -> Registrace předmětů - zima 2017

· Registrace předmětů - zima 2017

· Kontrolní šablony - NENÍ URČENO PRO STUDENTY!

#### **4. Zde si vyberete Váš obor a formu studia, případně volitelné předměty.**

#### Registrace předmětů - zima 2017

Ekonomika podniku - prezenční forma  $\arrow$  \* Ekonomika podniku - kombinovaná forma  $\arrow$  \* \* Konstrukce staveb - prezenční forma  $\arrow$  \* \* Stavební management - prezenční forma  $\arrow$  \* \* Stavební management - kombinovaná forma  $\arrow$  \* \* Strojírenství - prezenční forma  $\arrow$  \* \* Technologie dopravy a přepravy - prezenční forma  $\arrow$  \* \* Technologie dopravy a přepravy - kombinovaná forma  $\arrow$  \* \* Pozemní stavby - prezenční forma  $t \rightarrow \infty$ <u> | Pozemní stavby - kombinovaná forma</u> **‡** / **×** Logistické technologie - navazující NMgr. prezenční forma  $\arrow$  \* \* Logistické technologie - navazující NMgr. kombinovaná forma  $\arrow$  \* \* Konstrukce staveb - navazující NMgr. kombinovaná forma ‡ / \* Konstrukce staveb - navazující NMgr. prezenční forma  $t \rightarrow \star$ Volitelné předměty pro bakalářské studium - Zima 2017  $\arrow$  \* \* Volitelné předměty pro navazující studium - Zima 2017  $\arrow$  \* \*

**Připomínáme, že je potřeba se držet Vašeho doporučeného studijního plánu vč. zkratek předmětů. Nebo přidat předměty vložením kódu. Zde můžete přidat předměty zadáním jejich kódů. Stiskněte "Dohledat", nalezené předměty se přidají do tabulky výše.**

**Zaklikněte, co si chcete zaregistrovat (tlačítko vlevo vedle kódu) a "Ulož změny".**

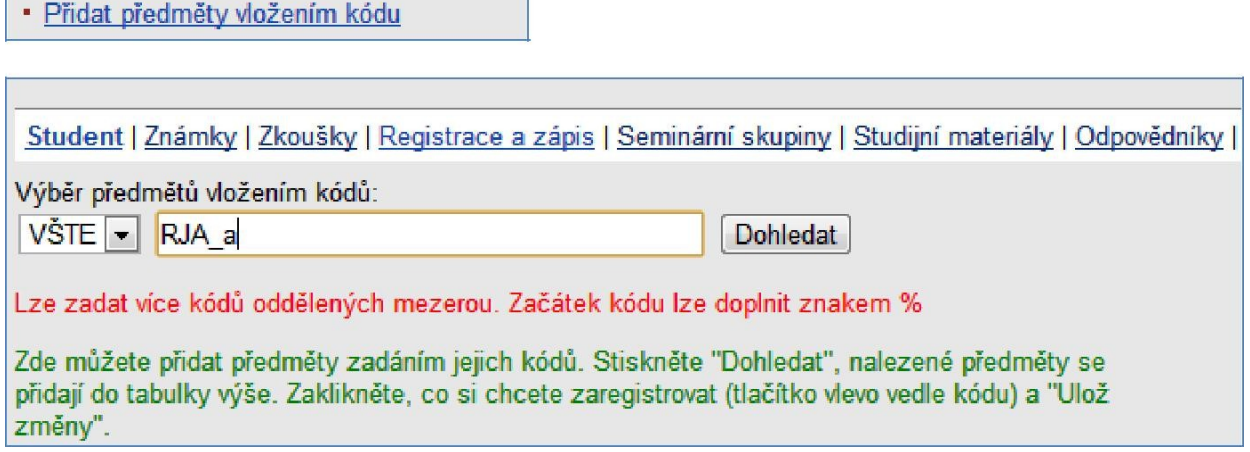

## **V případě nejasností se můžete obrátit na:**

**Útt – ústav technicko-technologický** (obor Pozemní stavby, Konstrukce staveb, Stavební management, Logistické technologie, Strojírenství, Technologie dopravy a přepravy.)

Odborný referent pro pedagogickou činnost Bc. Pavla Náhlíková místnost D210L

nahlikova@mail.vstecb.cz tel: 387 842 141